## **FRENCH CODES for typing**

## **On a Windows machine**

To create accented letters and special characters, Windows programs use the **"Alt" key in combination with a number code entered using the keypad to the right of the main keyboard**. For example, to create an ò ( o with an accent grave), hold down the Alt key and enter the code 0210 on the keypad. Upon release of the Alt key the character will be entered on the screen.

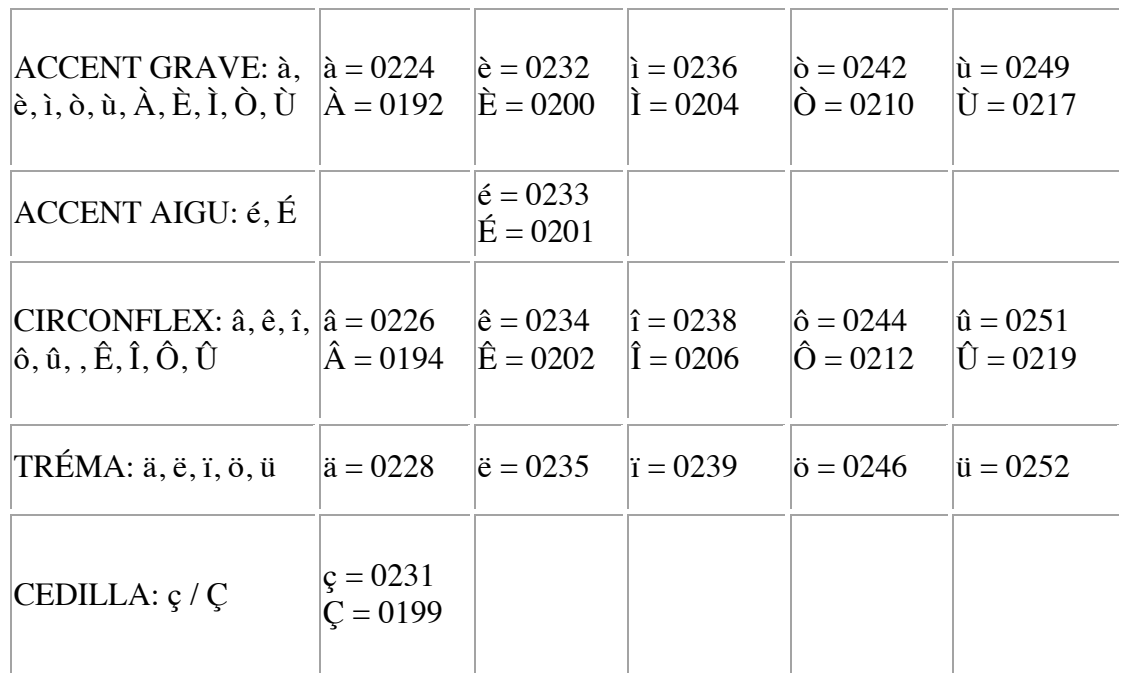

Windows "Alt" codes for accented letters used in French are shown in the table below.

## **On a Macintosh**

To create accented letters and special characters on a Macintosh, use the **"option" key in combination with another key on the keyboard BEFORE you type the letter the accent goes on.** For example, to create an à (a with an Accent grave), hold down the [option] key and press  $\lceil \cdot \rceil$ , then release those two keys and type the "a"

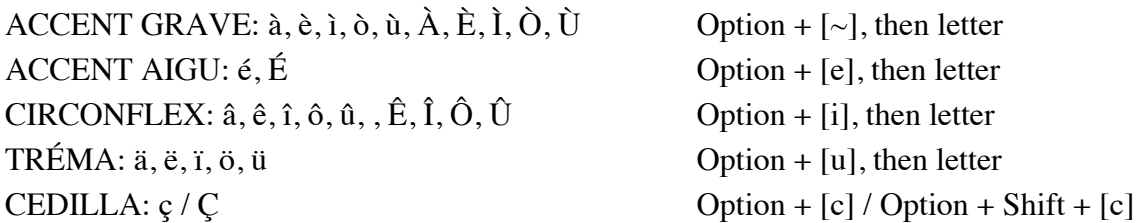